## Creación de contas de correo Sporakia

Acceder mediante o panel de "**hostinger**" ao dominio "**sporakia.eu**"

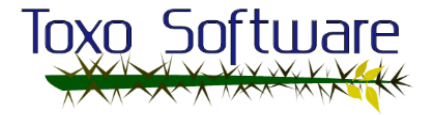

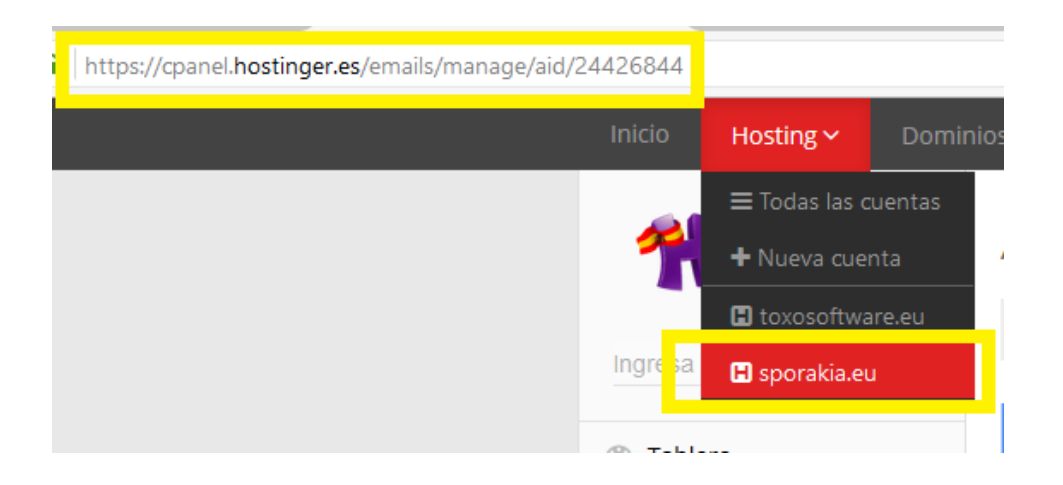

No panel da ezquerda seleccionar "Emails/Cuentas de Correo" e engadimos os datos para cada conta que se queira crear, no exemplo de abaixo indicase a creación da conta "admin":

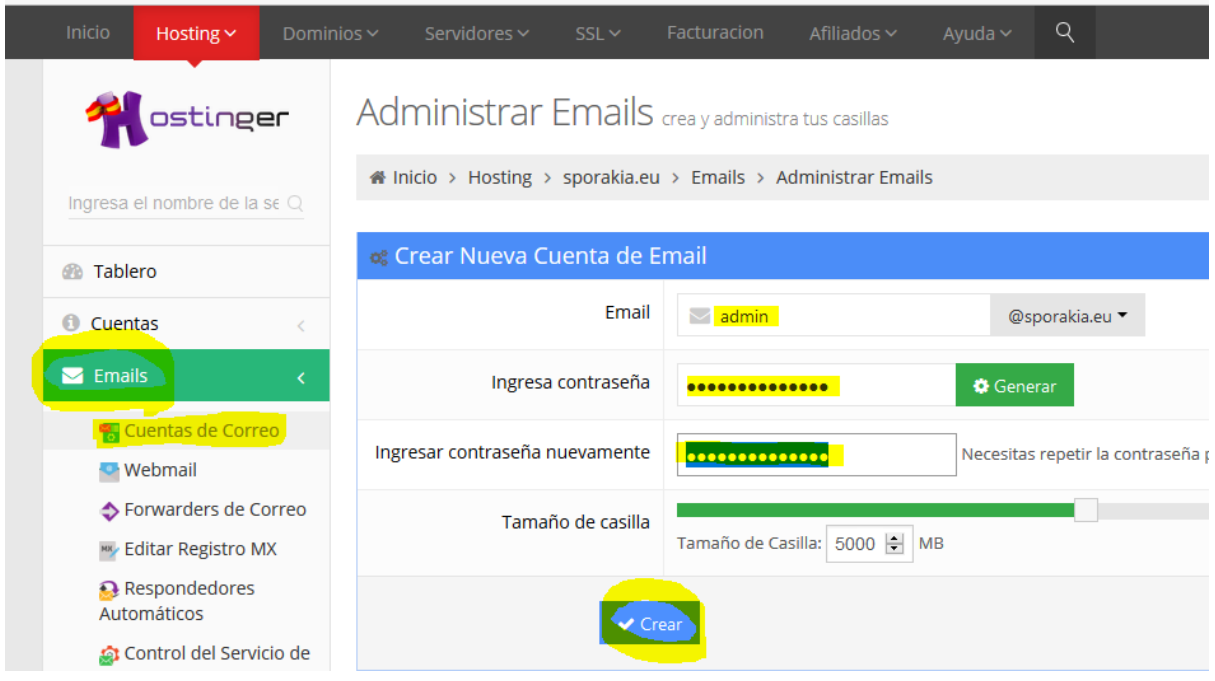

## As contas creadas son:

["admin@sporakia.eu"](mailto:admin@sporakia.eu) con contrasinal "**\*\*\*\*\*\*\*\*\*\*\***" ["info@sporakia.eu"](mailto:info@sporakia.eu) con contrasinal "**\*\*\*\*\*\*\*\*\*\*\***" ["plan@sporakia.eu"](mailto:plan@sporakia.eu) con contrasinal "**\*\*\*\*\*\*\*\*\*\*\***" ["gi@sporakia.eu"](mailto:gi@sporakia.eu) con contrasinal "**\*\*\*\*\*\*\*\*\*\*\***"

**Probas realizadas de envío de correo dende "Toxosoftware":**

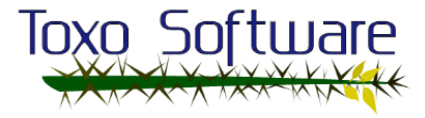

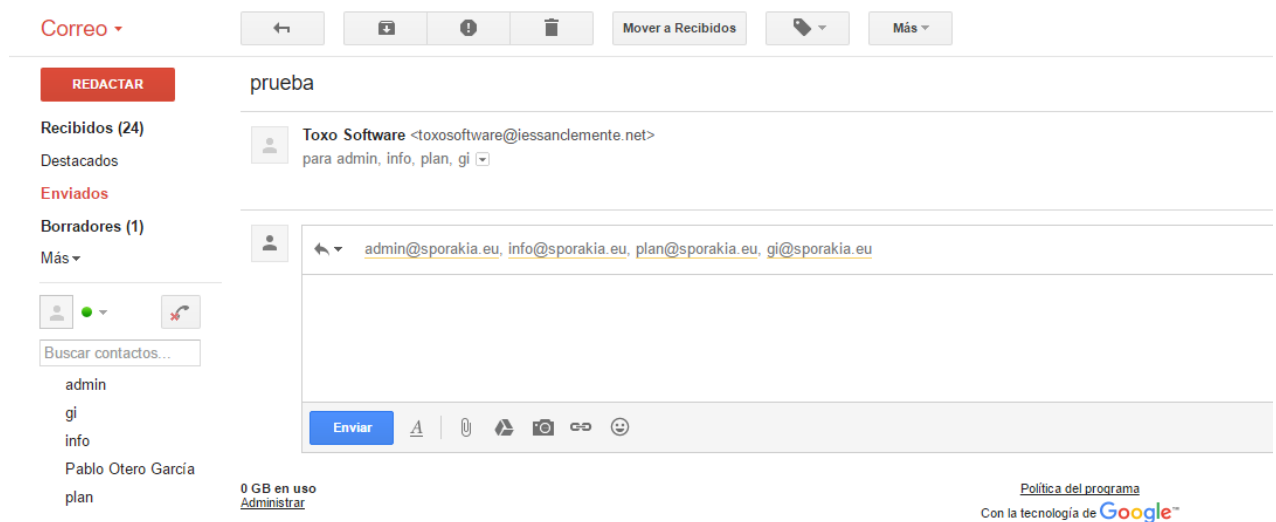

## **Comprobación de recepción dos correos dende "webmail":**

Acceder a "webmail.sporakia.eu" e iniciar sesión coas contas de correo:

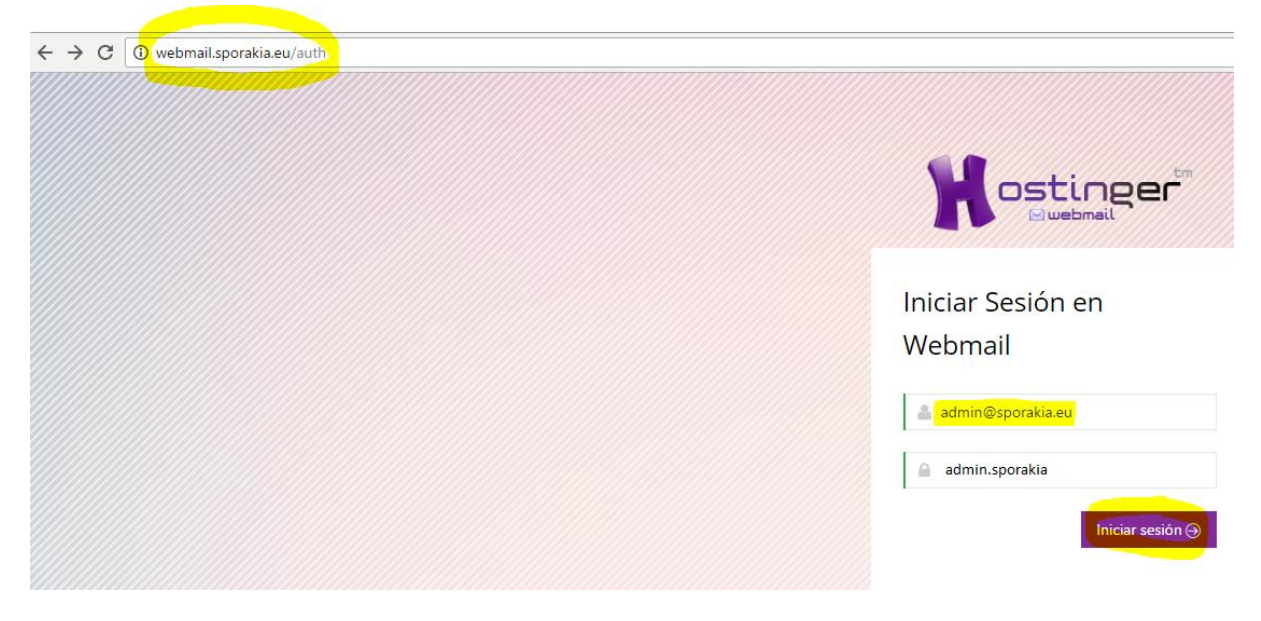

Visualización da proba recibida no webmail do cliente:

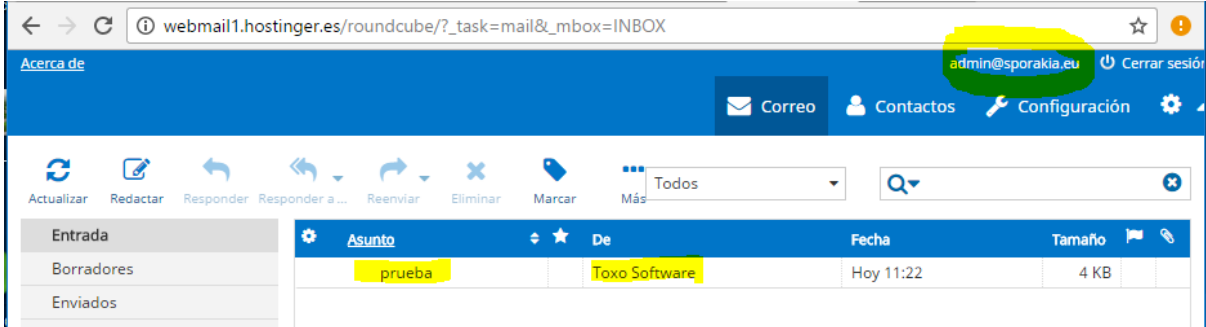

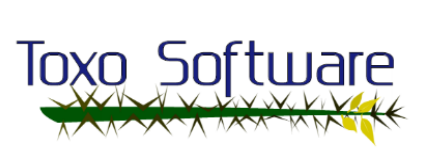